# **บทที่ 5**

## **การพัฒนาโปรแกรม**

การพัฒนาโปรแกรมระบบสารสนเทศของรานมอนทรายคํา เปนระบบที่มีการทํางาน แบบระบบเครือขายภายในองคกร ในรูปแบบของ Window Application โดยใชโปรแกรม Microsoft Visual Basic .Net 2005 เปนเครื่องมือที่ใชในการพัฒนาระบบและใชโปรแกรม Crystal Report เปนเครื่องมือในการออกรายงานตางๆ

## **5.1 การพัฒนาโปรแกรมโดย Microsoft Visual Basic .Net 2005**

โปรแกรม Microsoft Visual Basic .Net 2005 คือเครื่องมือสําหรับพัฒนาโปรแกรม เปนภาษาหนึ่งในกลุม Microsoft Visual Studio .Net เปนการโปรแกรมที่มีสภาพแวดลอมแบบ กราฟิกสำหรับระบบปฏิบัติการวินโคว์ โดยมีรากฐานภาษามาจากภาษาเบสิก และทำงานบนดอท เน็ตเฟรมเวิร์ค (Dotnet Framework)

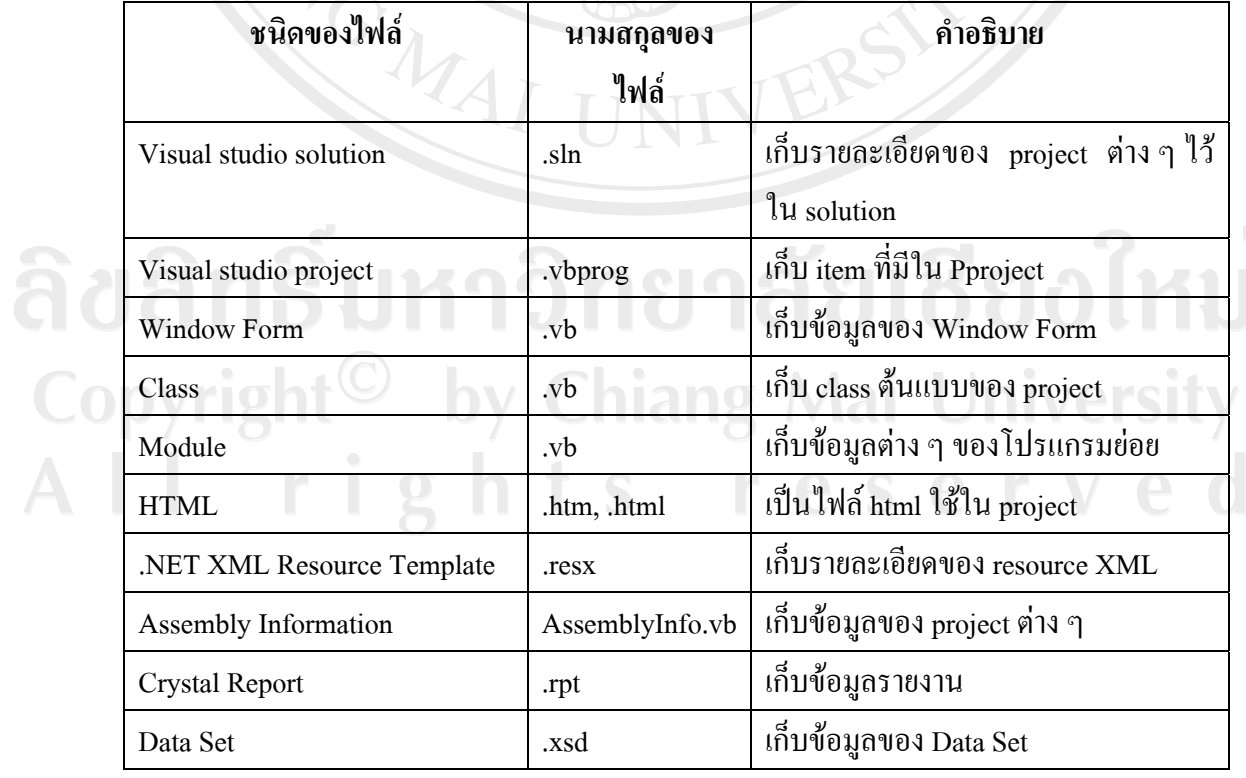

## ตาราง 5.1 แสดงไฟลที่สําคัญของโปรแกรม Microsoft Visual Basic .Net 2005

การพัฒนาโดยโปรแกรม Microsoft Visual Basic .Net 2005 จะเริ่มจากการสราง โปรเจ็คโดย File – new – project เลือก Windows Application สําหรับ VB.NET

ในระบบสารสนเทศของรานมอนทรายคํา จะมีการสรางไฟลที่ใชในการพัฒนาระบบ ดังนี้  $160$ 

# 1) ไฟลหลักของระบบ ดังนี้

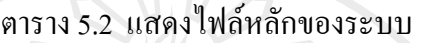

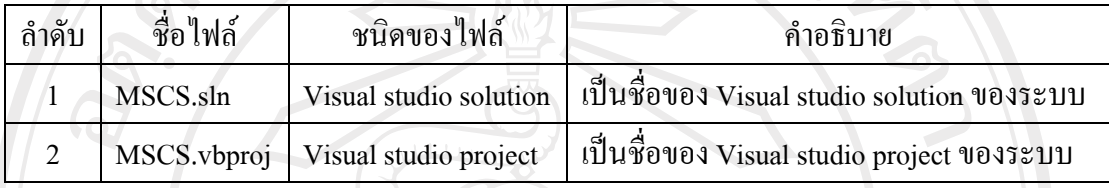

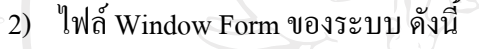

### ตาราง 5.3 แสดงไฟล์ Window Form ของระบบ

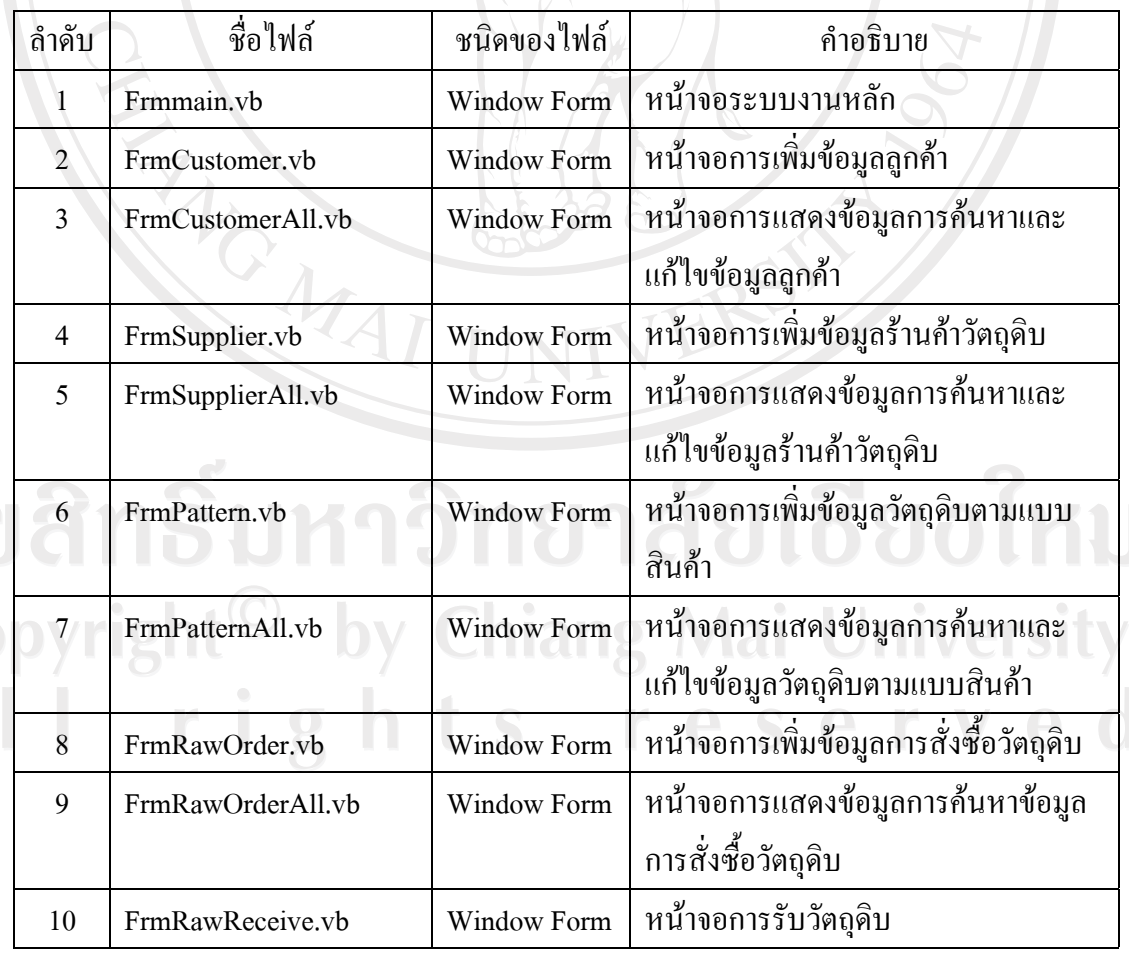

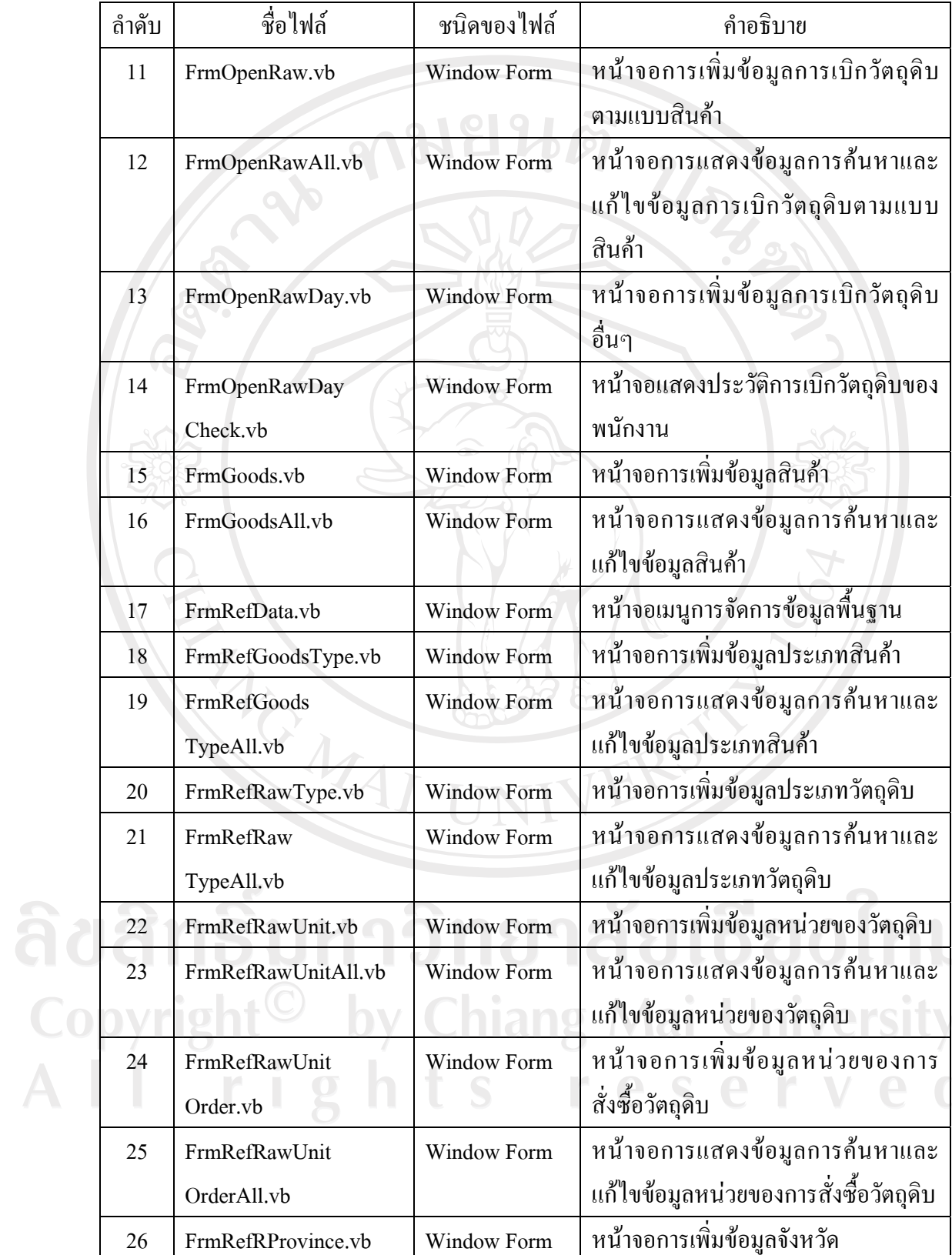

 $\bar{\phantom{a}}$ 

ตาราง 5.3 แสดงไฟล Window Form ของระบบ (ตอ)

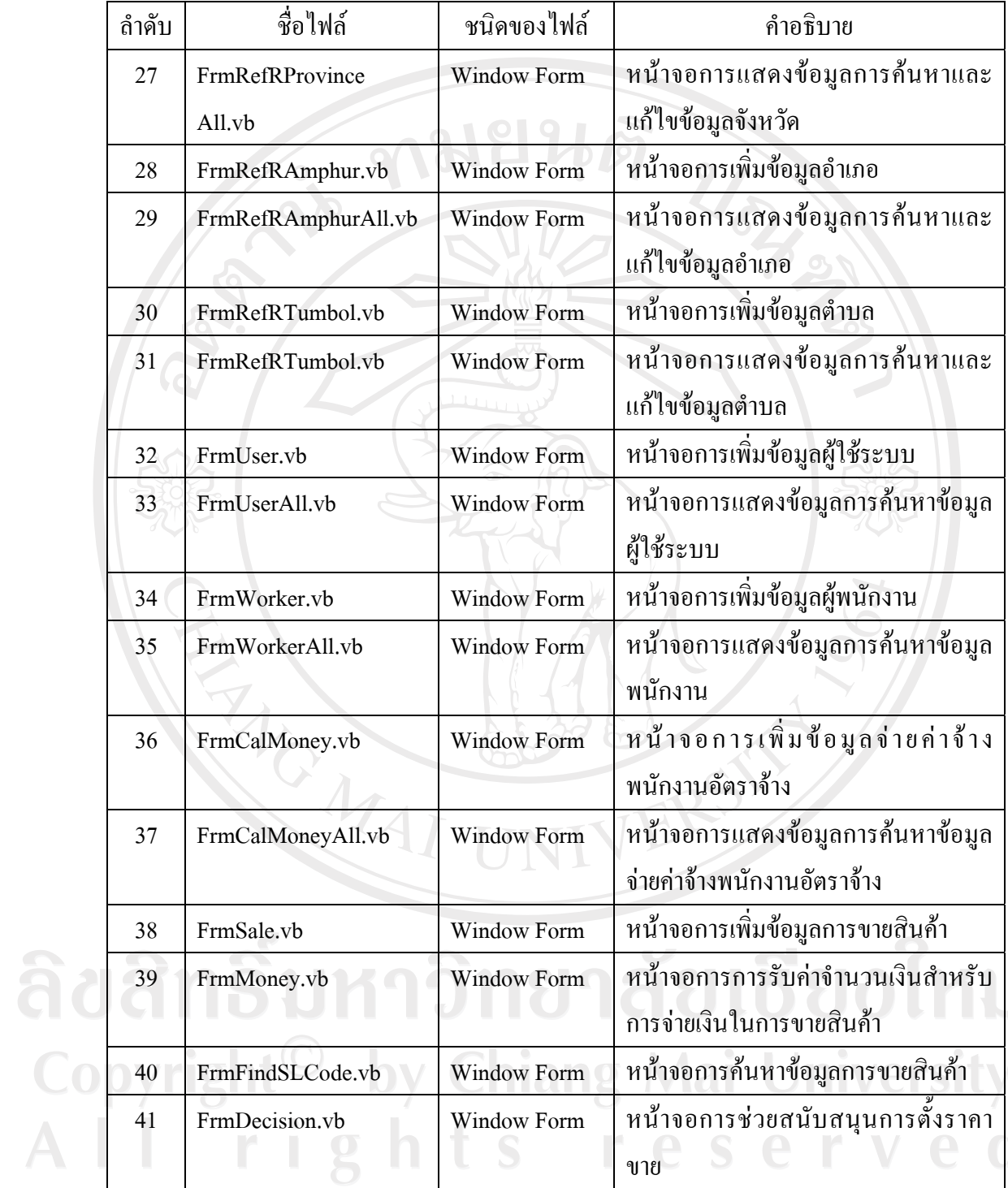

 $\bar{\phantom{a}}$ 

ตาราง 5.3 แสดงไฟล Window Form ของระบบ (ตอ)

# 3) ไฟล์ Class ของระบบ ดังนี้

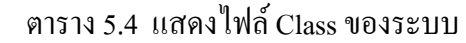

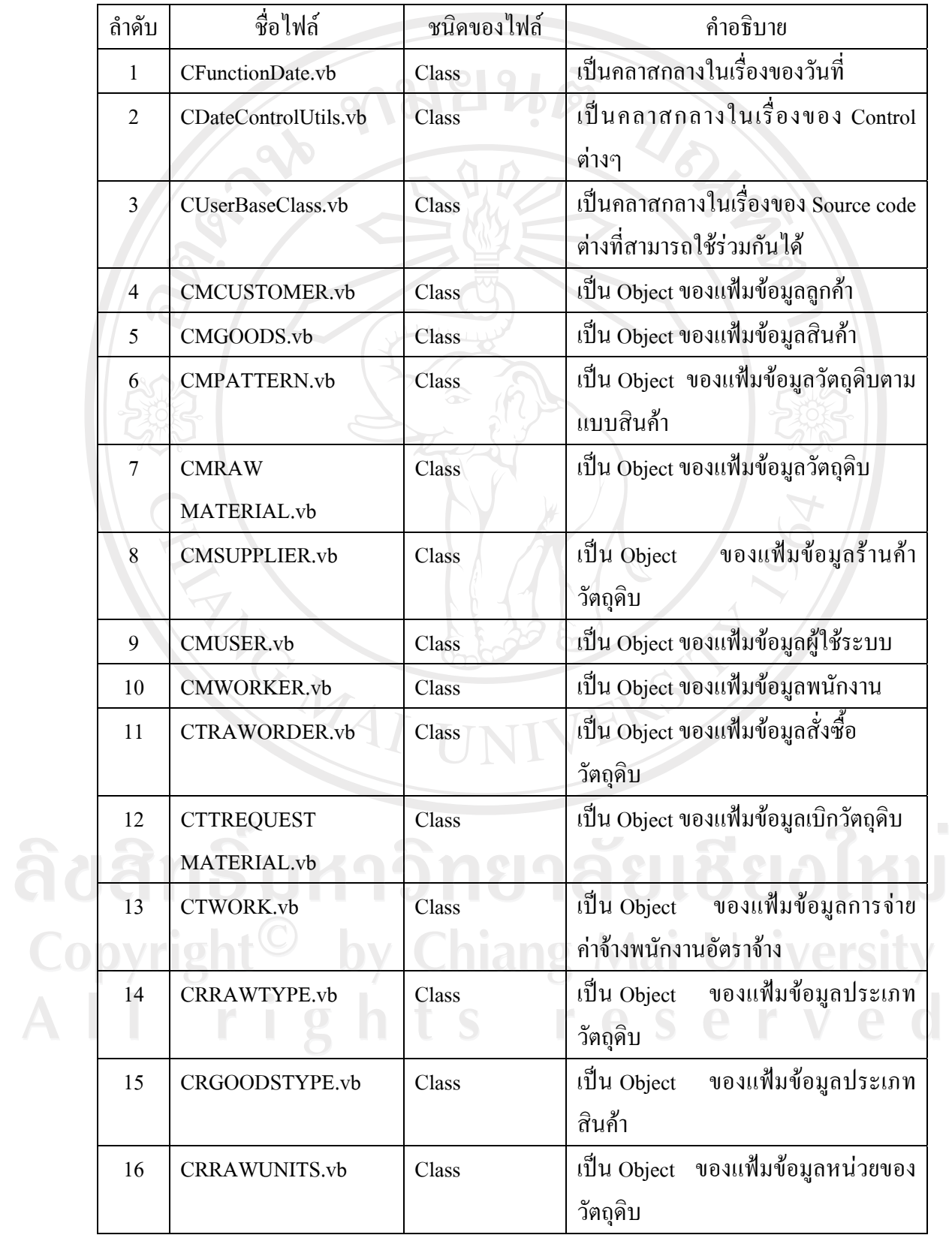

ตาราง 5.4 แสดงไฟล Class ของระบบ (ตอ )

| ถ้าดับ | ชื่อไฟล์           | ชนิดของไฟล์     | คำอธิบาย                           |
|--------|--------------------|-----------------|------------------------------------|
| 17     | <b>CRRAWUNITS</b>  | Class           | ้เป็น Object ของแฟ้มข้อมูลหน่วยของ |
|        | ORDER.vb           | $\circ$ $\circ$ | การสั่งซื้อวัตถุดิบ                |
| 18     | CRPROVINCE.vb      | Class           | เป็น Object ของแฟ้มข้อมูลจังหวัด   |
| 19     | <b>CRAMPHUR.vb</b> | Class           | เป็น Object ของแฟ้มข้อมูลอำเภอ     |
| 20     | CRDISTRICT.vb      | Class           | เป็น Object ของแฟ้มข้อมูลตำบล      |

## 4) ไฟล Data Set ของระบบ ดังนี้

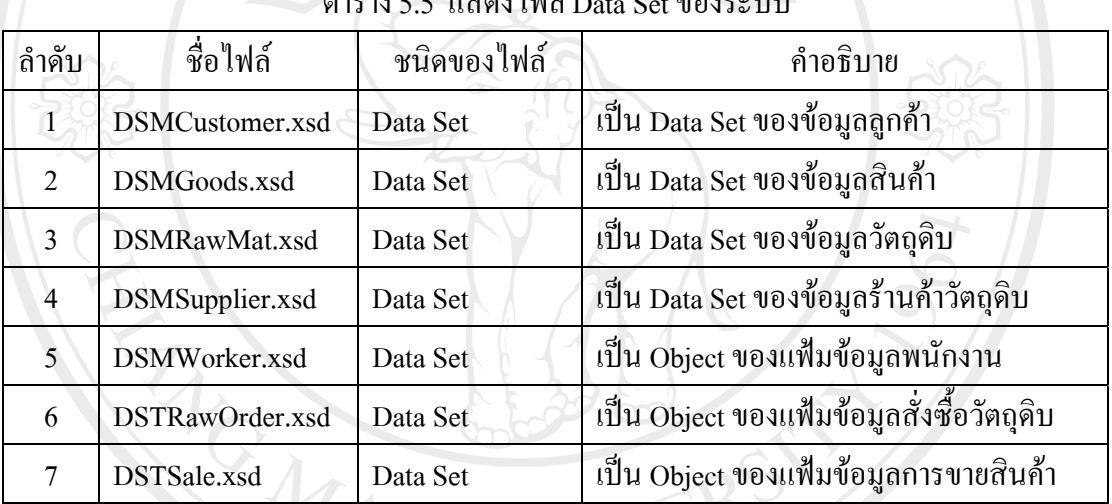

## ตาราง 5.5 แสดงไฟล์ Data Set ของระบบ

## 5) ไฟล์ Crystal Report ของระบบ ดังนี้

ตาราง 5.6 แสดงไฟล Crystal Report ของระบบ

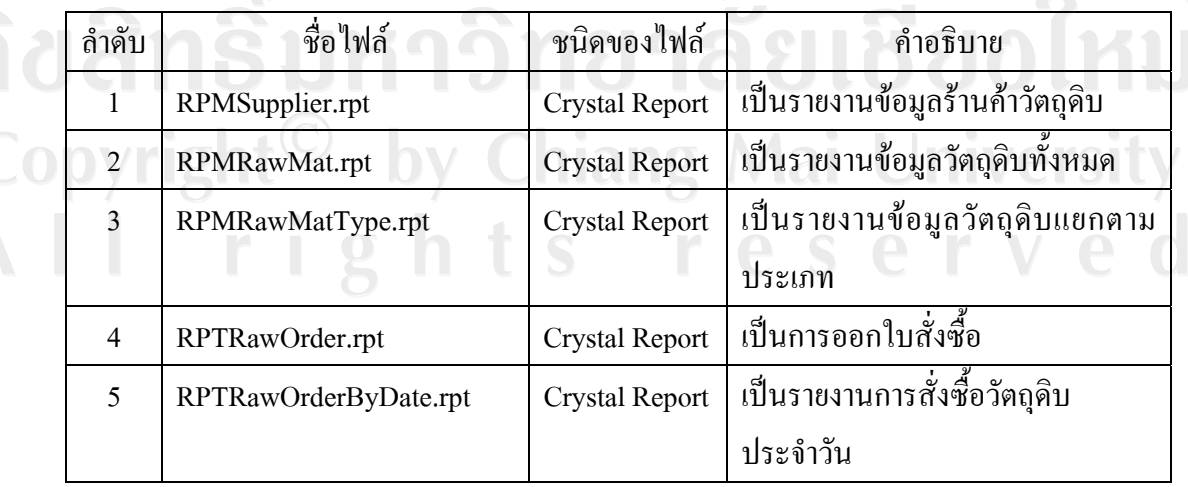

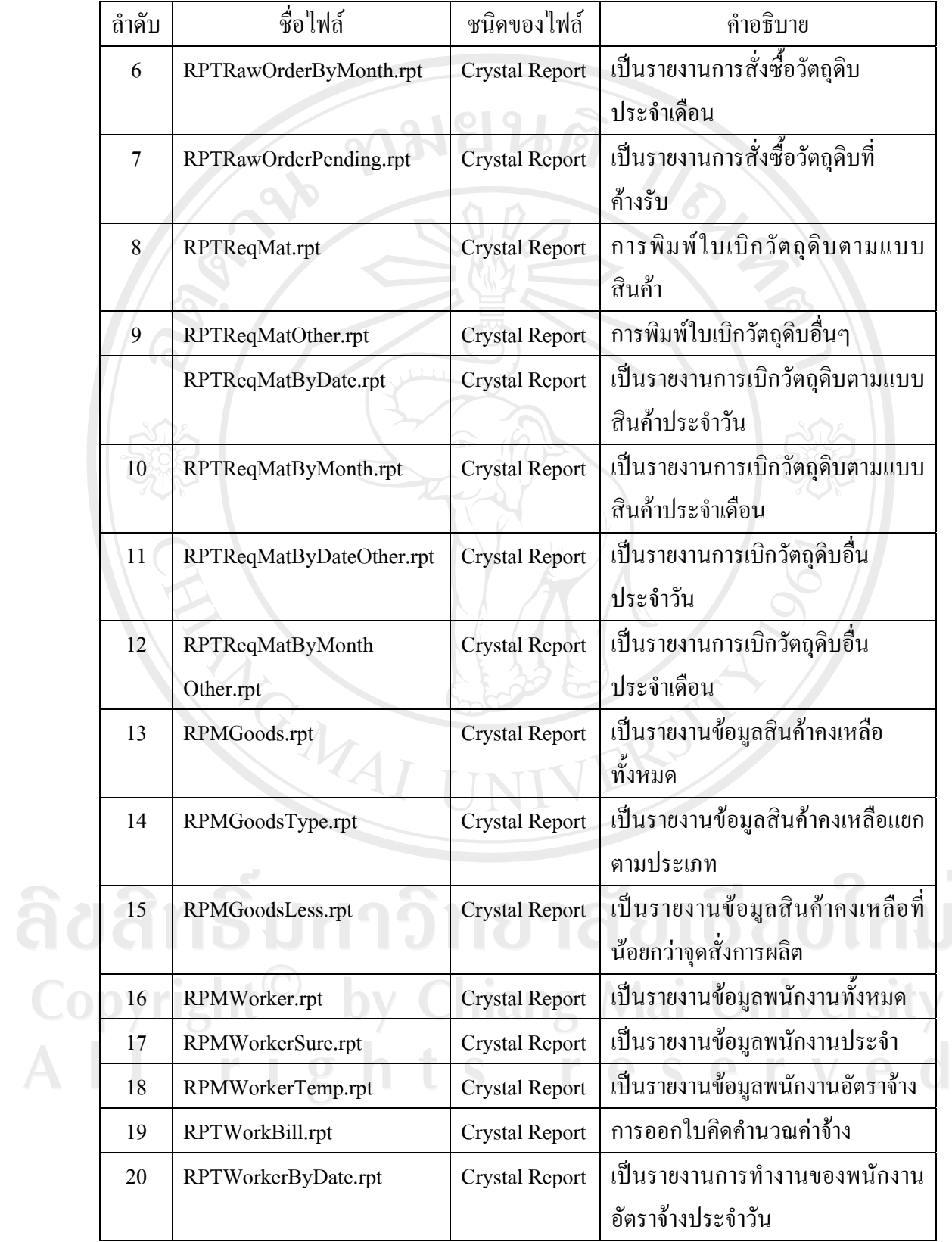

 $\bar{a}$ 

ตาราง 5.6 แสดงไฟล Crystal Report ของระบบ (ตอ)

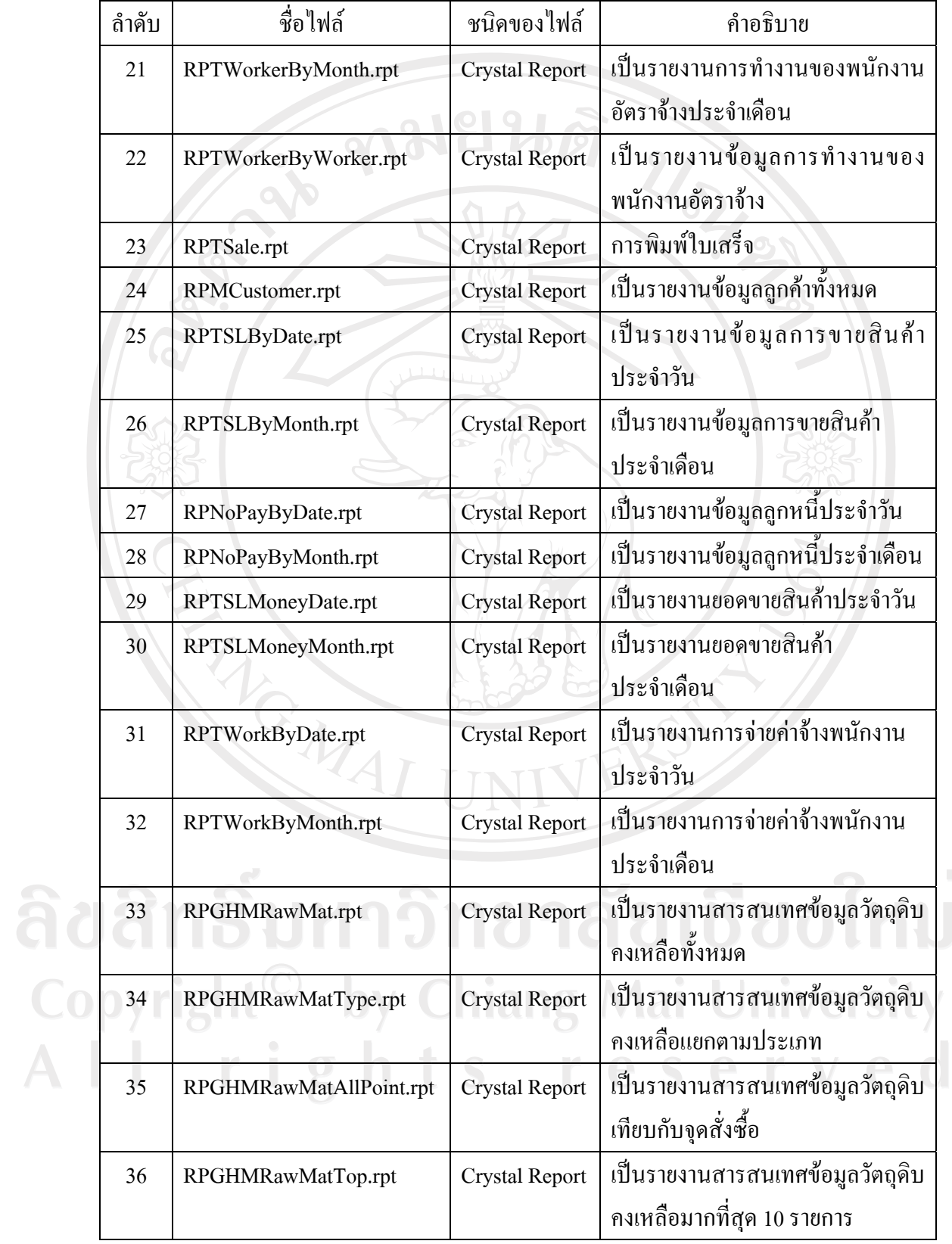

 $\bar{a}$ 

ตาราง 5.6 แสดงไฟล Crystal Report ของระบบ (ตอ)

| ลำดับ | ชื่อไฟล์                      | ชนิดของไฟล์           | คำอธิบาย                                                                           |
|-------|-------------------------------|-----------------------|------------------------------------------------------------------------------------|
| 37    | RPGHMRawMatLess.rpt           | <b>Crystal Report</b> | เป็นรายงานสารสนเทศข้อมูลวัตถุดิบ                                                   |
|       |                               |                       | คงเหลือน้อยที่สุด 10 รายการ                                                        |
| 38    | RPGHMGoodsAll.rpt             | <b>Crystal Report</b> | เป็นรายงานสารสนเทศข้อมูลสินค้า<br>คงเหลือทั้งหมด                                   |
| 39    | RPGHMGoodsType.rpt            | <b>Crystal Report</b> | เป็นรายงานสารสนเทศข้อมูลสินค้า<br>คงเหลือแยกตามประเภทสินค้า                        |
| 40    | RPGHMGoodsAllPoint.rpt        | <b>Crystal Report</b> | เป็นรายงานสารสนเทศข้อมูลสินค้า<br>เทียบกับจุดสั่งการผลิต                           |
| 41    | RPGHMGoodsTop.rpt             | <b>Crystal Report</b> | เป็นรายงานสารสนเทศข้อมูลสินค้า<br>คงเหลือมากที่สุด 10 รายการ                       |
| 42    | RPGHMGoodsLess.rpt            | <b>Crystal Report</b> | เป็นรายงานสารสนเทศข้อมูลสินค้า<br>คงเหลือน้อยที่สุด 10 รายการ                      |
| 43    | RPGHTSaleMonth.rpt            | <b>Crystal Report</b> | เป็นรายงานสารสนเทศข้อมูลสินค้า<br>ขายดี 10 รายการต่อเดือน                          |
| 44    | RPGHTSaleYear.rpt             | <b>Crystal Report</b> | เป็นรายงานสารสนเทศข้อมูลสินค้า<br>ขายดี 10 รายการต่อปี                             |
| 45    | RPGHMoneyBeneCost.rpt         | <b>Crystal Report</b> | เป็นรายงานสารสนเทศกำไรเทียบกับ<br>ด้นทุนของสินค้าแต่ละประเภท                       |
| 46    | RPGHMoneyBeneCostType.<br>rpt | <b>Crystal Report</b> | เป็นรายงานสารสนเทศกำไรเทียบกับ<br>ค้นทุนของสินค้าแต่ละชนิดเลือก<br>ตามประเภทสินค้า |

ตาราง 5.6 แสดงไฟล Crystal Report ของระบบ (ตอ)

6) การเขารหัสของรหัสผานของผูใชระบบ

การเขาใชงานระบบของผูใชระบบแตละครั้งนั้น ผูใชจะตองระบุชื่อผูใชและ รหัสผานกอนเขาระบบทุกครั้ง ซึ่งรหัสผานของระบบนั้นมีระบบรักษาความปลอดภัย โดยการ เขารหัสของรหัสผานกอนทุกครั้ง

การเขารหัสใชเทคนิคการเขารหัสแบบ UTF-8 ซึ่งจะอางอิงฟงกชันการทํางานที่มี อยูในโปรแกรม Microsoft Visual Basic .Net 2005 รายละเอียดดังนี้

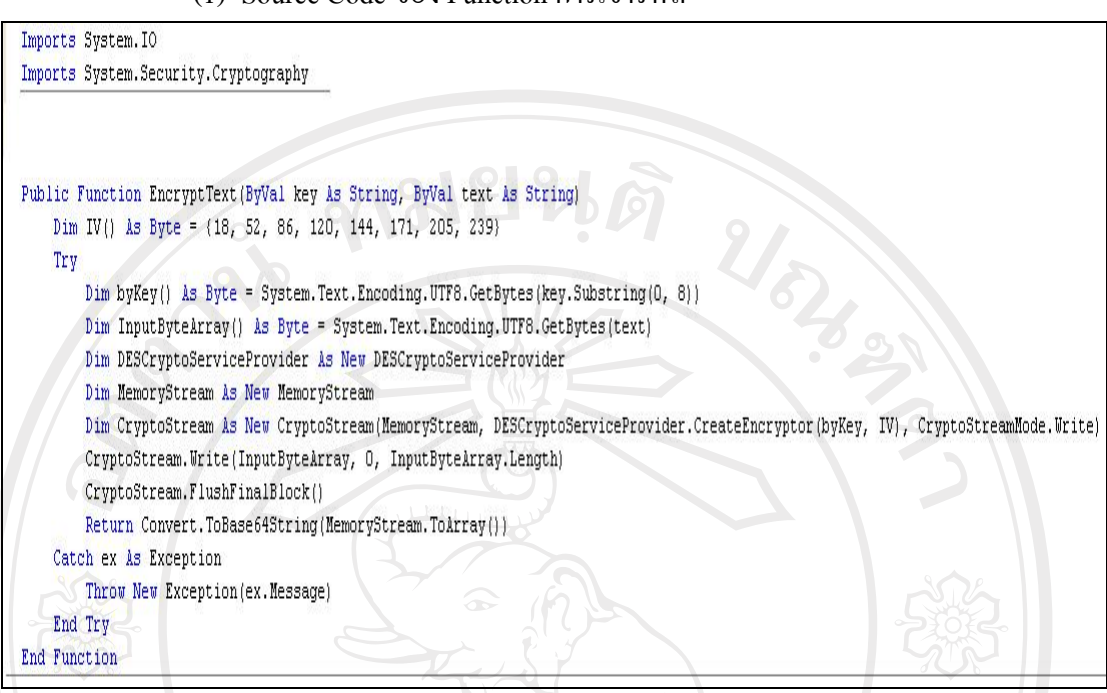

### (1) Source Code ของ Function การเขารหัส

รูป 5.1 แสดง Function การเขารหัสของรหัสผานของผูใชระบบ

#### (2) Source Code ของ Function การถอดรหัส

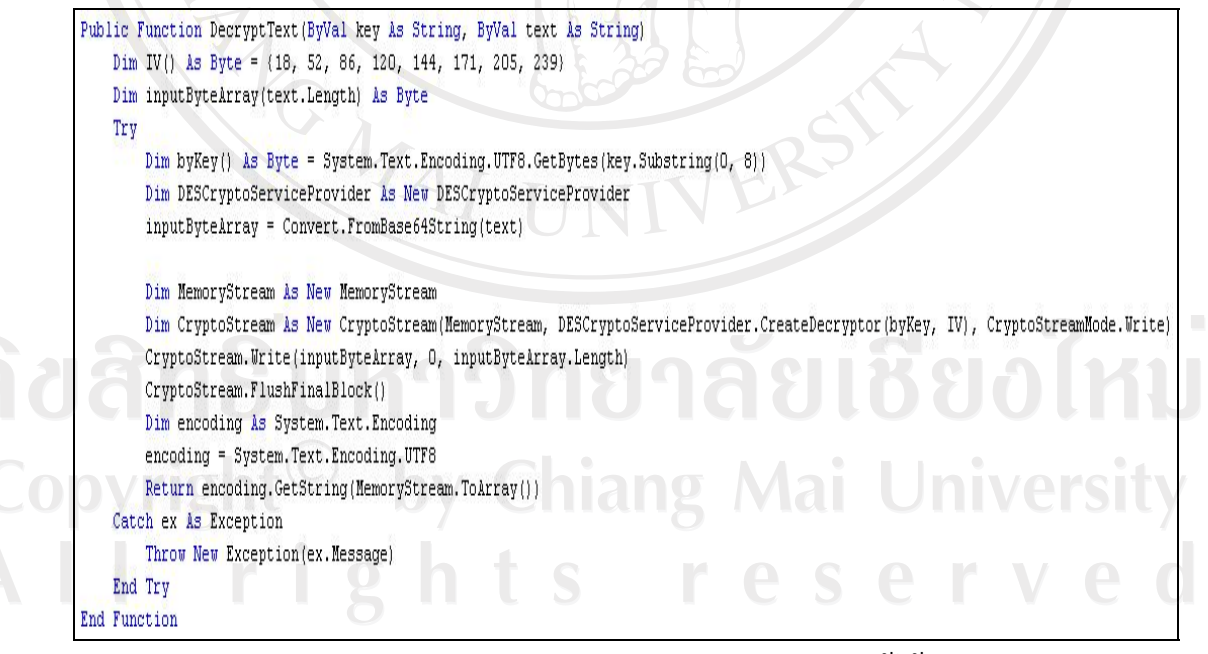

รูป 5.2 แสดง Function การถอดรหัสของรหัสผานของผูใชระบบ